## **Installationsanleitung für Ihr MetaTrader 5 Demokonto!**

#### **In 2 einfachen Schritten erklären wir Ihnen wie Sie sofort loslegen können!**

Bevor es losgeht – Die15 größten Vorteile des MetaTrader 5 auf einen Blick:

- Ihr Vorteil Nr. 1: **Deutschsprachige Handelssoftware**
- Ihr Vorteil Nr. 2: **Schneller Zugang zu allen Märkten**
- Ihr Vorteil Nr. 3: **CFDs und Devisen (FX) in einem Konto**
- Ihr Vorteil Nr. 4: **Echtzeit-Kurse kostenlos**
- Ihr Vorteil Nr. 5: **Handel von automatischen Handelssystemen**
- **Ihr Vorteil Nr. 6: Sichere Internetverbindung**
- Ihr Vorteil Nr. 7: **Mehrere Ausführungstypen verfügbar**
- **Ihr Vorteil Nr. 8: Aktuelle Nachrichten**
- Ihr Vorteil Nr. 9: **Darstellung so vieler Charts wie gewünscht**
- Ihr Vorteil Nr. 10: **Einfache Verwaltung mehrerer Konten**
- Ihr Vorteil Nr. 11: **Vorprogrammierte Indikatoren**
- Ihr Vorteil Nr. 12: **Umfangreiche Charttechnik-Funktionen**
- Ihr Vorteil Nr. 13: **Darstellung der Kurse in mehreren Zeiteinheiten**
- **Ihr Vorteil Nr. 14: Zugriff auf historische Daten**
- Ihr Vorteil Nr. 15: **Entwicklung und Testen von neuen Strategien**

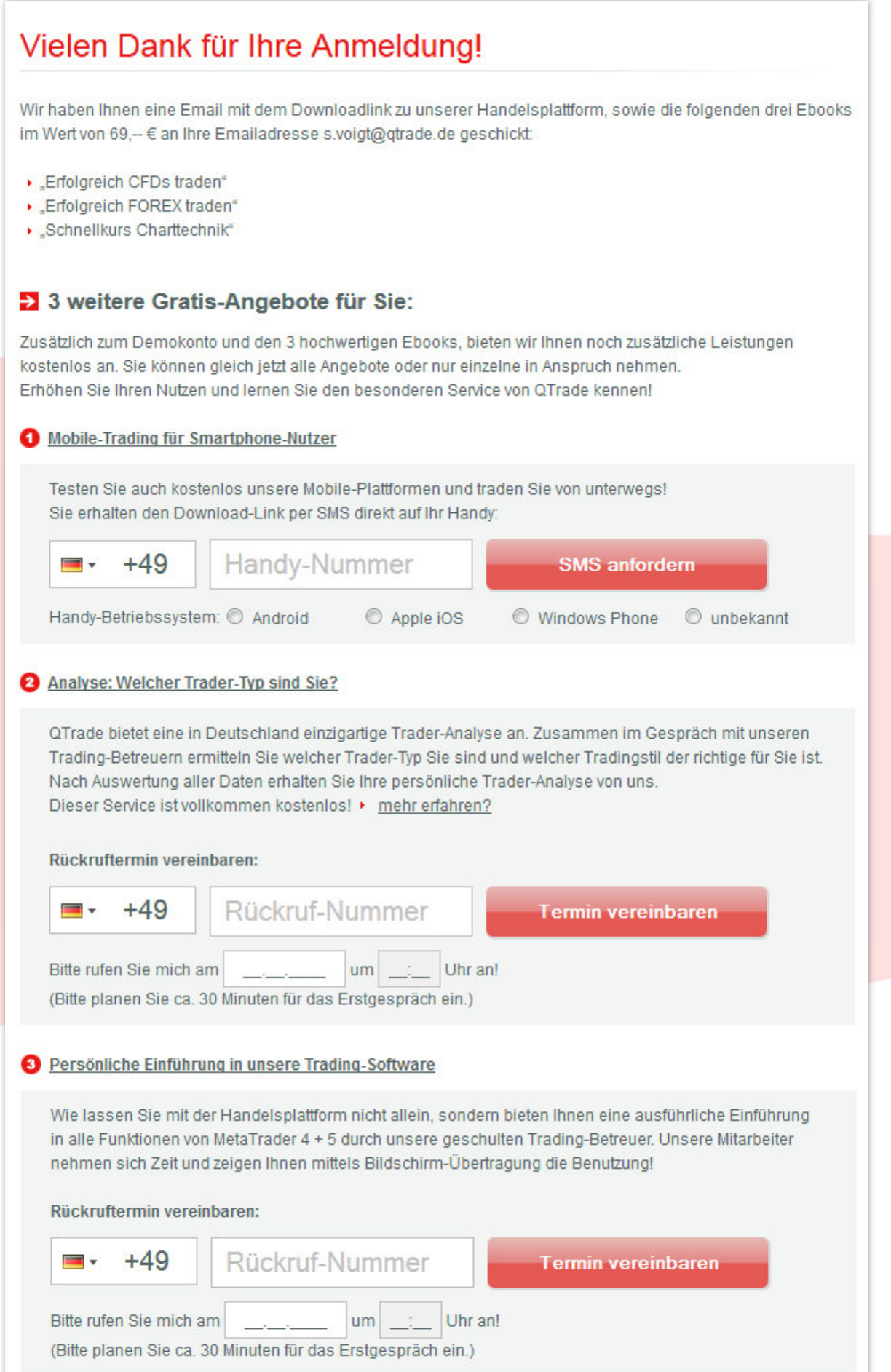

# **Die MetaTrader 5 - Downloaddatei wurde an Ihre angegebene Mailadresse gesandt.**

Klicken Sie auf den Link *MetaTrader 5*, dann beginnt der Download.

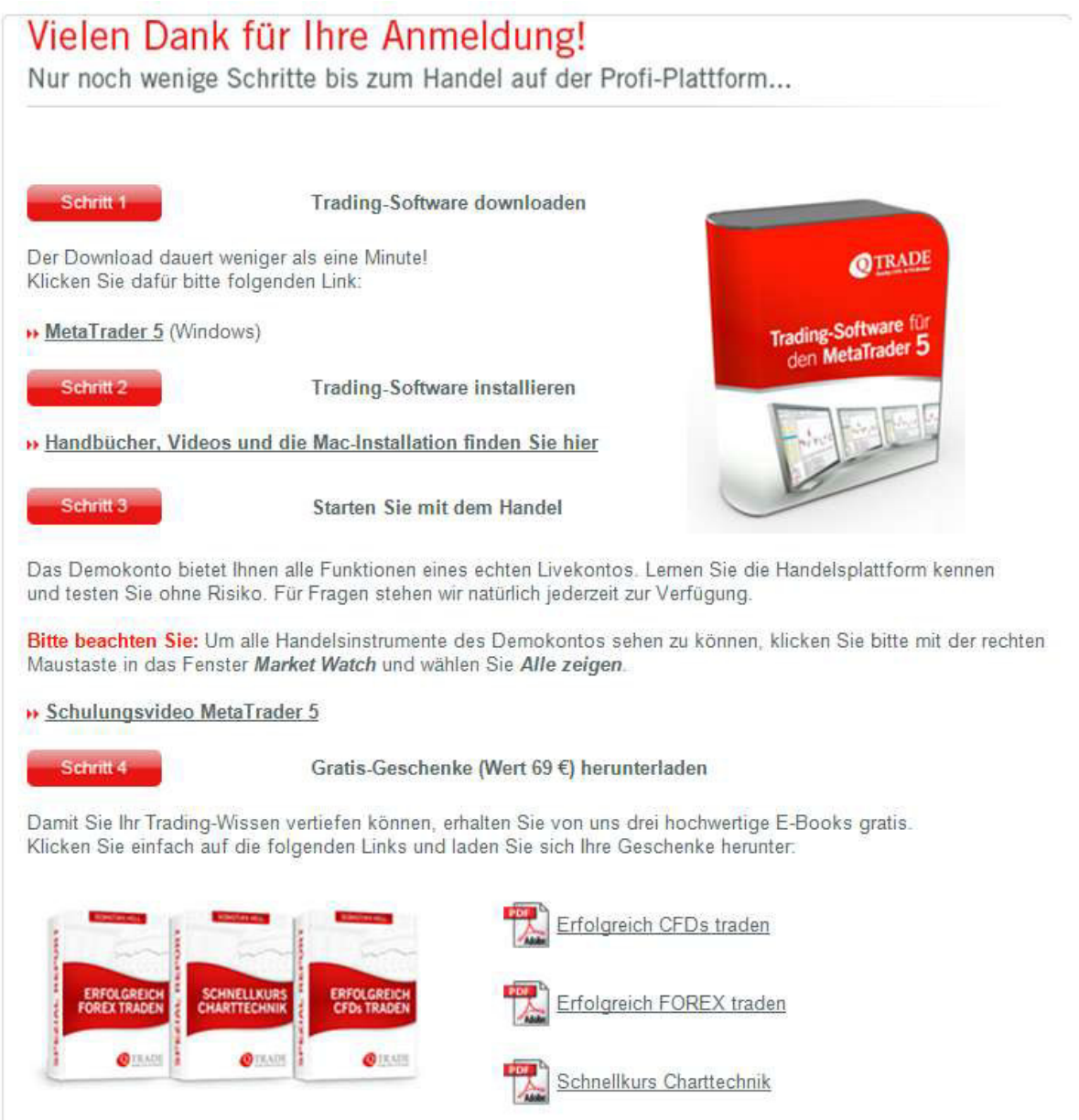

### **Schritt 2:**

### **Installation der Software**

**Nachdem der Download beendet ist kann die Installation beginnen.** 

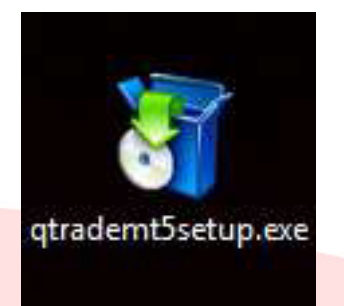

Klicken Sie nun mit der linken Maustaste mit einem Doppelklick auf den Dateinamen.

Führen Sie die Datei bitte aus.

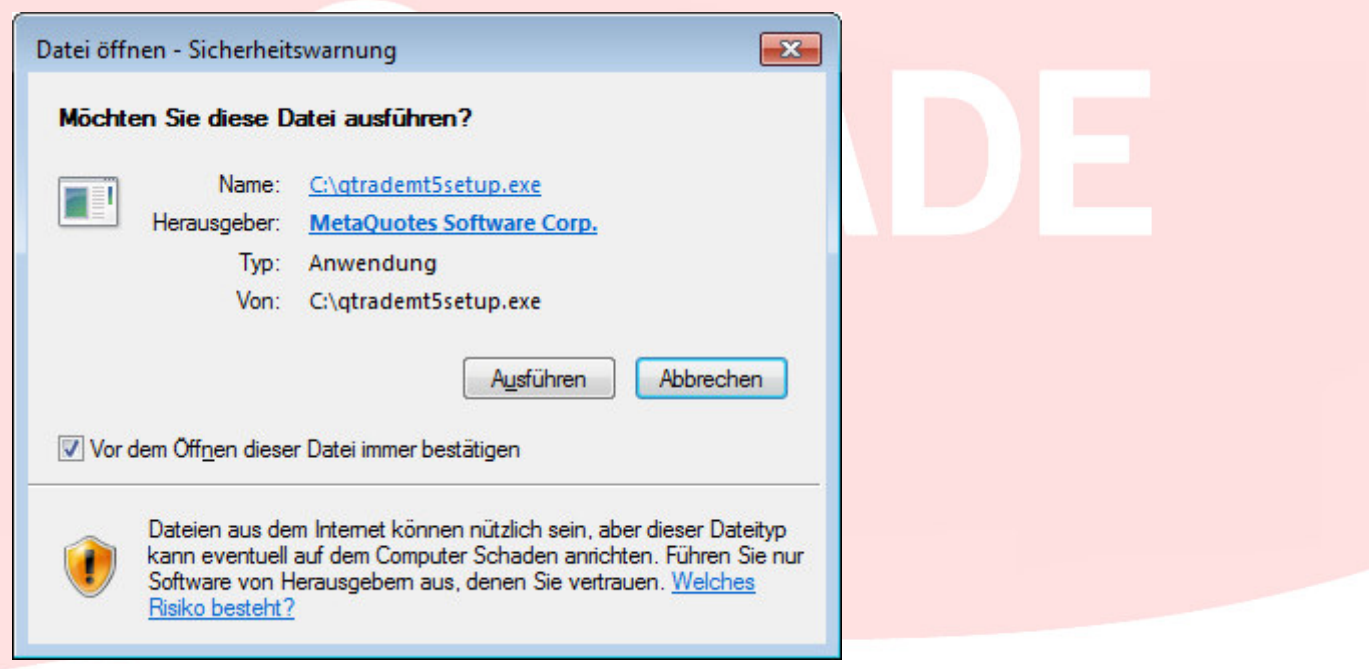

Bestätigen Sie das nächste Fenster bitte mit *Weiter*.

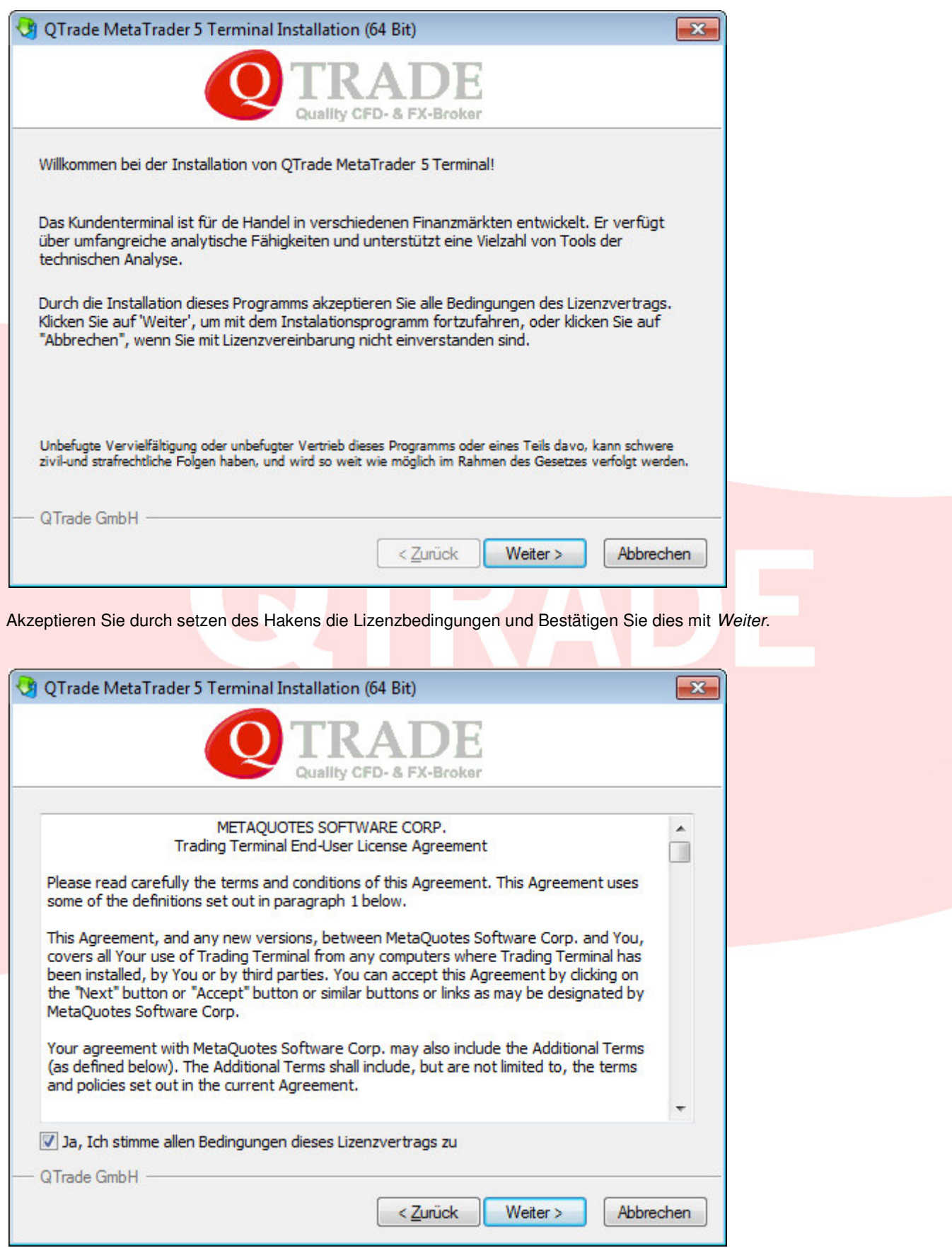

Bitte verändern Sie nach Möglichkeit nicht den Downloadordner und bestätigen Sie dieses Fenster auch mit *Weiter.*

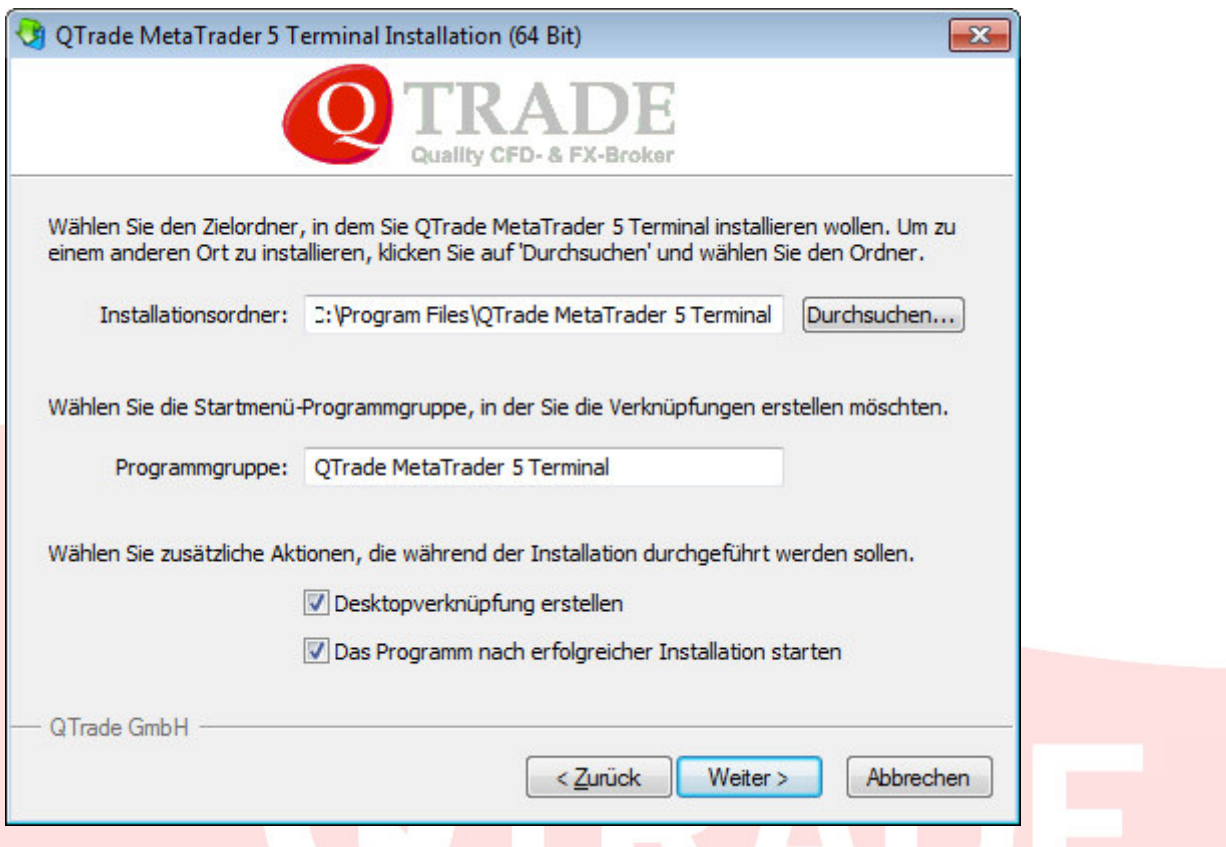

Es werden nun alle Dateien installiert und das Programm startet sich nach der Betätigung des Buttons *Fertig stellen* von selbst.

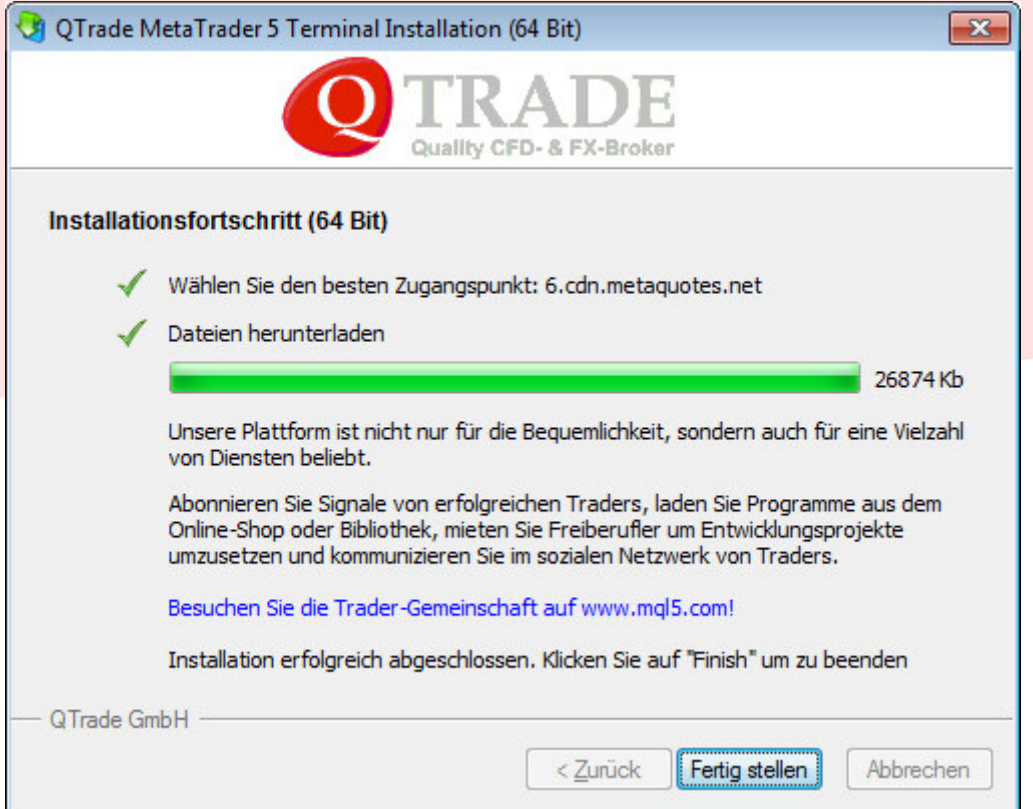

QTrade GmbH | Landshuter Allee 8 - 10 | 80637 München | 089 381536860 | info@qtrade.de | Seite 6